## **คู่มือการใช้บริการ E-Service**

## ืองค์การบริหารส่วนตำบลทุ่งฝาย อำเภอเมืองลำปาง จังหวัดลำปาง

------------------------------------------------

## **การเข้าใช้งานระบบ**

- 1. เปิดโปรแกรม Google Chrome
- 2. พิมพ์ Url ของเว็บไซต์องค์การบริหารส่วนตำบลทุ่งฝาย

[www.thungfai.go.th](http://www.thungfai.go.th/)

- 3. ระบบจะแสดงหน้าจอหลัก
- 4. เลื่อนหน้าจอลงมาไอคอน จะอยู่ด้านซ้ายล่าง

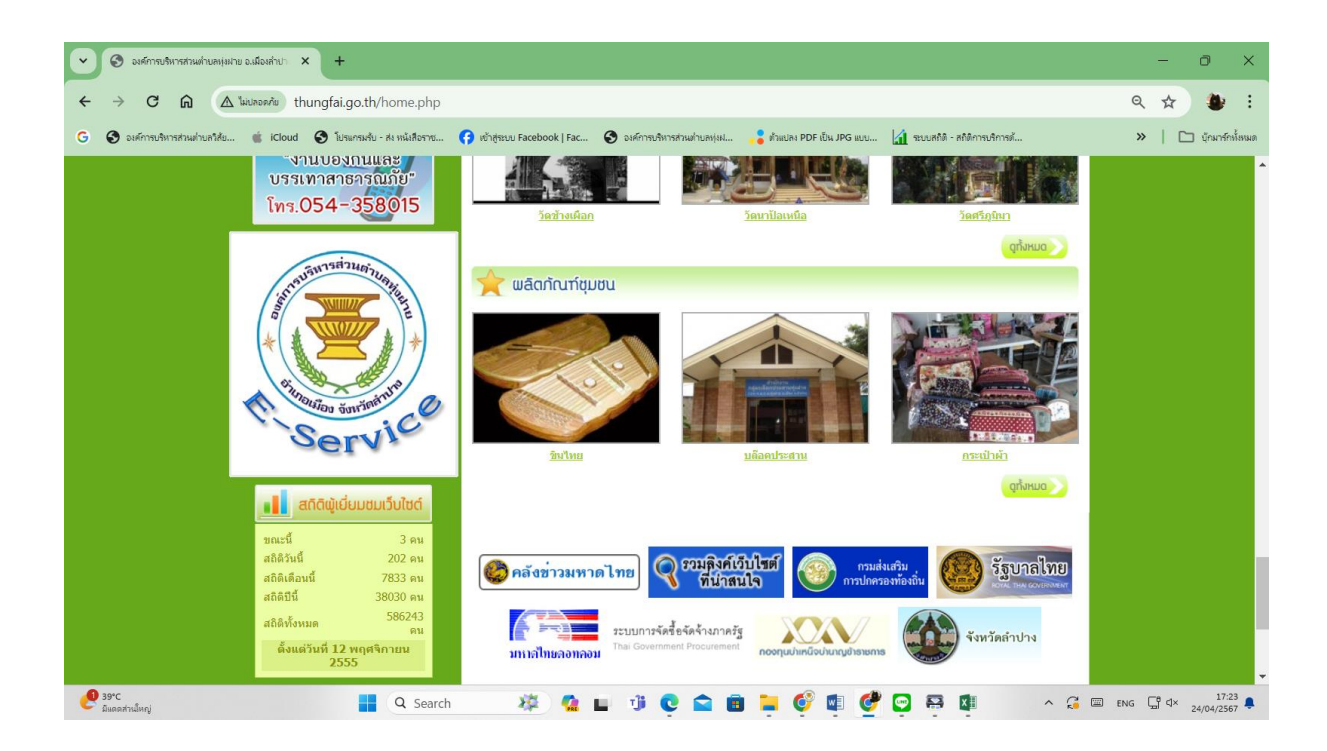

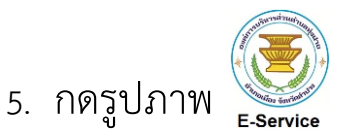

6. กรอกข้อมูลให้ครบถ้วนและกดส่งข้อมูล

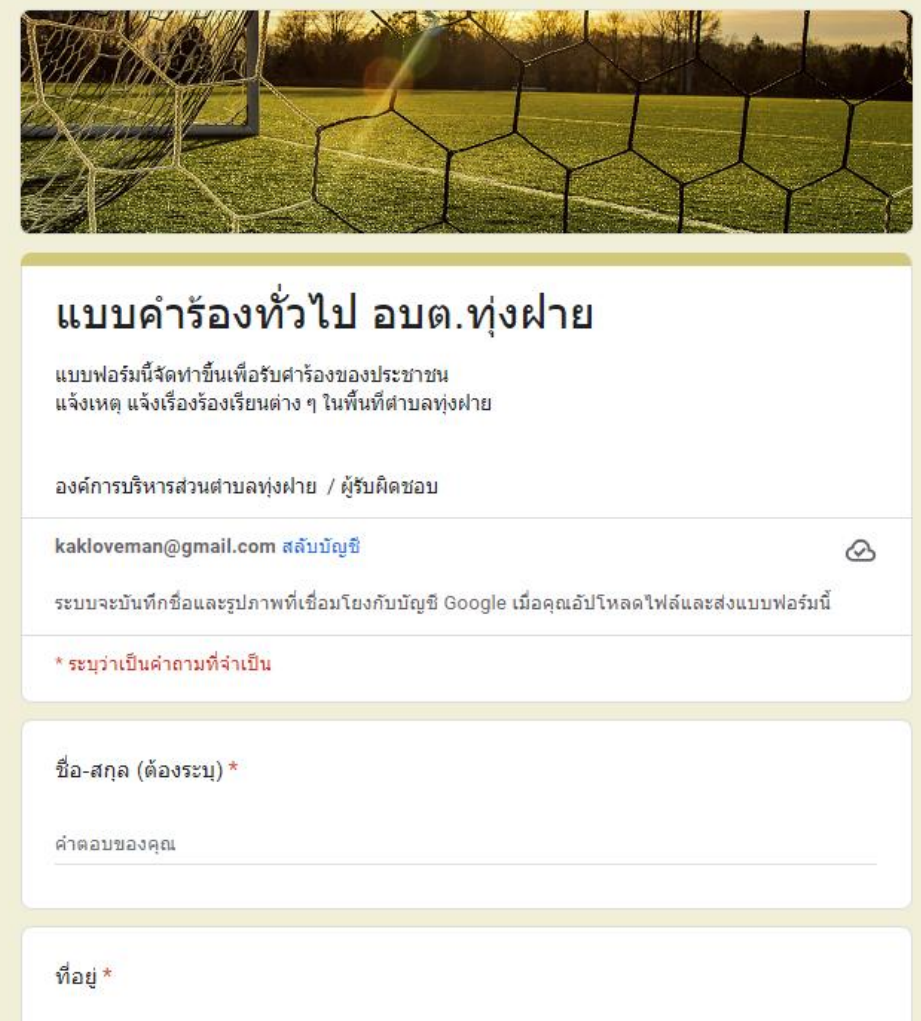

- 7. ระบบจะแจ้งการขอรับบริการมาที่ระบบ Mail ขององค์การบริหารส่วน ต าบลทุ่งฝาย
- 8. เมื่อเจ้าหน้าที่ได้รับคำร้องขอรับบริการแล้ว จะดำเนินการปริ้นเสนอ ผู้บริหารตามลำดับ
- 9. เจ้าหน้าที่ที่รับผิดชอบจะประสานไปยังเจ้าหน้าที่ที่รับผิดชอบเพื่อ ดำเนินการตามคำร้อง